# ESERCITAZIONE LEZ. 07

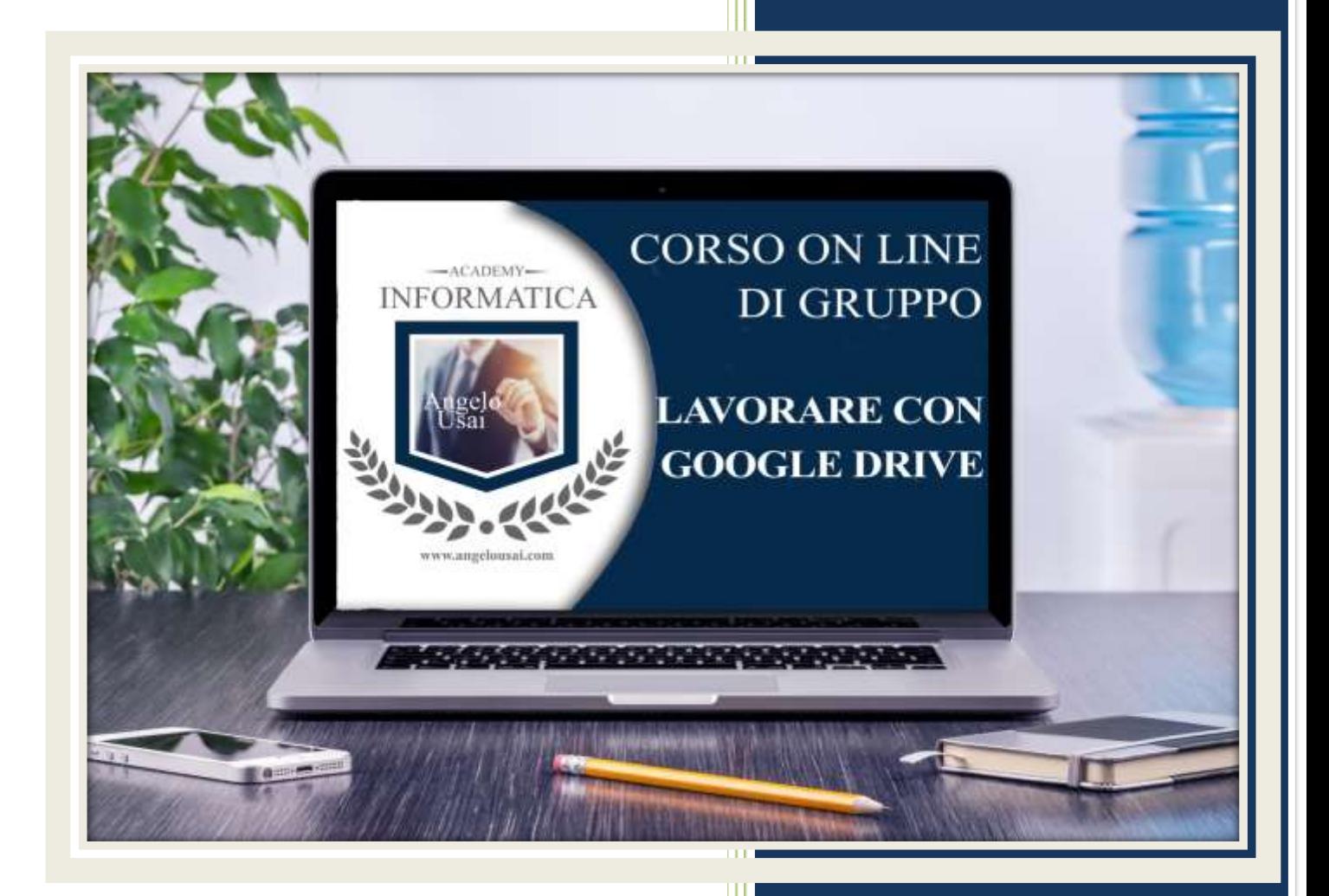

www.angelousai.com

### TRACCIA PER ESERCITAZIONE LEZ. 07

#### **I° ESERCIZIO**

- Aprire il progetto di Fogli di Google "00 Nota Spese", utilizzato durante la lezione
- Inserire altre due righe relative a spese con date maggiori del 13/12/21 e con importi non superiori a 550 euro (libera scelta riguardo le descrizioni della voce di spesa)
- Verificare se si aggiornano automaticamente tutti i calcoli impostati in precedenza
- Chiudere quindi il progetto per salvare le implementazioni
- Aprire APP di Drive dallo SmartPhone, cercare ed aprire il progetto di Fogli di Google "00 Nota Spese"
- Inserire due nuove spese in data 07/07/21 e 08/08/21 avendo libera scelta per l'importo e voce di spesa
- Riaprire il progetto di Fogli di Google "00 Nota Spese" dal lato P.C., verificare che si siano aggiornati i dati con gli ultimi inserimenti dallo **SmartPhone**
- Ordinare tutti i movimenti di spesa dalla data più recente in giù

#### **II° ESERCIZIO**

- Mandare una mail a:
	- o info@angelousai.com come **Destinatario**
		- o Mettendo come **Oggetto**: "AGGIORNAMENTO SPESE" seguito dal vostro Nome e Cognome
		- o Mettendo come **Testo della mail** una frase che mi avvisi che avete eseguito le operazioni indicate nel compito

## **Buon lavoro!**

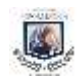

Academy Informatica di Angelo Usai